# Git Introduction

## Jens Lechtenbörger

## Summer Term 2018

## Contents

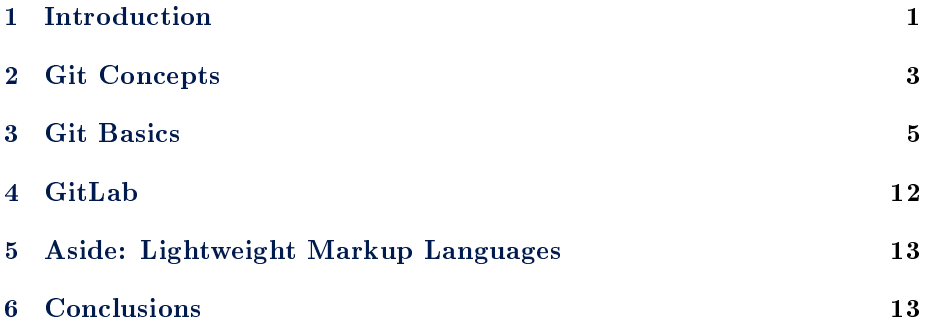

## <span id="page-0-0"></span>1 Introduction

### 1.1 Learning Objectives

- $\bullet$  Explain benefits of [version control systems](#page-1-0) (e.g., in the context of university study) and [contrast](#page-4-1) decentralized ones with centralized ones
- Explain states of files under Git and apply commands to manage them
- $\bullet$  Explain Feature Branch Workflow and apply it in sample scenarios
- Edit simple [Markdown](#page-12-2) documents

### 1.2 Core Questions

- How to collaborate on shared documents as distributed team?
	- Consider multiple people working on multiple files
		- \* Potentially in parallel on the same file
		- \* Think of group exercise sheet, project documentation, source code
- How to keep track of who changed what why?
- $\bullet$  How to support unified/integrated end result?

| Commits in master touching lisp/gnus/mml-sec.el                                                 |                |  |
|-------------------------------------------------------------------------------------------------|----------------|--|
| f02ce3b * ; Add fixme comments re passworXGlenn Morris                                          | 2 weeks        |  |
| d3437ea * Replace some obsolete functions>Glenn Morris                                          | 3 weeks        |  |
| 5c7dd8a * Update copyright year to 2018 Paul Eggert                                             | 3 months       |  |
| bc511a6 * Prefer HTTPS to FTP and HTTP inPaul Eggert                                            | 6 months       |  |
| $hcf$ 244 $e$ *<br>Merge from origin/emacs-25<br>Paul Eggert                                    |                |  |
|                                                                                                 | 1 year         |  |
|                                                                                                 |                |  |
| * Update copyright year to 2017Paul Eggert<br>5badc81                                           | 1 year         |  |
| 37b9099 *  <br>Paul Eqgert                                                                      | 2 years        |  |
|                                                                                                 |                |  |
|                                                                                                 |                |  |
| 56df617  <br>* Address compilation warnings >Glenn Morris                                       | 2 years        |  |
| $f3cdf9c * I$<br>Remove compat code from some >Lars Ingebrigtsen                                | 2 years        |  |
| $9efc29a * I$<br>Remove several gnus-util complars Ingebrigtsen                                 | 2 years        |  |
| f466bf3 *   Remove the gnus-union alias Lars Ingebrigtsen                                       | 2 years        |  |
| 46ef01f *   Fix encoding problem introduclars Ingebrigtsen                                      | 2 years        |  |
| Fix epq-related compilation vilars Ingebrigtsen<br>93c3363 * 1                                  | 2 vears        |  |
| Remove XEmacs compat function Lars Ingebrigtsen<br>37cf445 *                                    | 2 vears        |  |
|                                                                                                 |                |  |
| 22e239c * Compare recipient and keys case>David Edmondson                                       | 2 years        |  |
| e85e0d5 * Add some missing version tags. Glenn Morris                                           | 2 years        |  |
|                                                                                                 | 2 vears        |  |
|                                                                                                 |                |  |
| 5213ded * Refactor mml-smime.el. mml1991.>Jens Lechtenboera                                     |                |  |
| $magit-log: emacs$ Top $(19,0)$ (Magit Log -1)<br>U:%%-                                         |                |  |
| Commit emacs-25.0.91~48 limited to file lisp/gnus/mml-sec.el                                    |                |  |
| Compare recipient and keys case-insensitively                                                   |                |  |
|                                                                                                 |                |  |
| * lisp/qnus/mml2015.el: (mml-secure-check-user-id): When comparing a                            |                |  |
| recipient address with that from a key, do so in a case insensitive                             |                |  |
| manner (bug#22603).                                                                             |                |  |
|                                                                                                 |                |  |
| 1 file changed, 4 insertions(+), 4 deletions(-)                                                 |                |  |
| $lisp/gnus/mml\text{-}sec.el$   8 $++++--$                                                      |                |  |
|                                                                                                 |                |  |
| modified lisp/gnus/mml-sec.el                                                                   |                |  |
| @@ -655,10 +655,10 @@ mml-secure-check-user-id                                                  |                |  |
| (catch 'break                                                                                   |                |  |
| (dolist (uid uids nil)                                                                          |                |  |
| (if (and (stringp (epg-user-id-string uid))                                                     |                |  |
|                                                                                                 |                |  |
| (equal (car (mail-header-parse-address                                                          |                |  |
| (epg-user-id-string uid)))                                                                      |                |  |
| (car (mail-header-parse-address                                                                 |                |  |
| recipient)))                                                                                    |                |  |
| (equal (downcase (car (mail-header-parse-address                                                |                |  |
| $(epa-user-id-string \uid)))$                                                                   |                |  |
| (downcase (car (mail-header-parse-address<br>$31\%$ $(21, 0)$<br>magit-revision: emacs<br>U:%%- | (Magit Rev -1) |  |

Figure 1: "Magit screenshot" under [CC0;](https://creativecommons.org/publicdomain/zero/1.0/) from [GitLab](https://gitlab.com/oer/figures/blob/master/screenshots/)

## <span id="page-1-0"></span>1.3 Version Control Systems (VCSs)

- Synonyms: Version/source code/revision control system, source code management (SCM)
- Collaboration on repository of documents
	- Each document going through various versions/revisions
		- \* Each document improved by various authors
			- · April 2012, Linux kernel 3.2: [1,316 developers from 226 com](https://www.linux.com/learn/counting-contributions-who-wrote-linux-32)[panies](https://www.linux.com/learn/counting-contributions-who-wrote-linux-32)

### 1.3.1 Major VCS features

- VCS keeps track of history
	- Who changed what/why when?
- VCS supports merging of versions into unified/integrated version
	- $-$  Integrate intermediate versions of single file with changes by multiple authors
- Copying of files is obsolete with VCSs

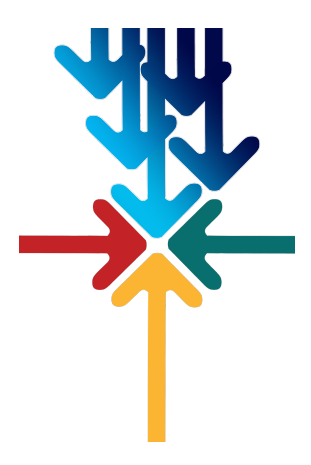

Figure 2: "Image" under [CC0;](https://creativecommons.org/publicdomain/zero/1.0/) rotated from [Pixabay](https://pixabay.com/en/arrows-center-inside-middle-2033963/)

- $-$  Do not create copies of files with names such as  $\texttt{Git-Intro-Final-1.1.txt}$ or Git-Intro-Final-reviewed-Alice.txt
	- \* Instead, use VCS mechanism, e.g., use [tags](https://git-scm.com/book/en/v2/Git-Basics-Tagging) with Git

## <span id="page-2-0"></span>2 Git Concepts

## 2.1 Git: A Decentralized VCS

- Various VCSs exist
	- E.g.: Git, BitKeeper, SVN, CVS
		- \* (Color code: decentralized, centralized)
- Git created by Linus Torvalds for the development of the [kernel Linux](https://www.kernel.org/)
	- Reference: [Pro Git book](https://git-scm.com/book/en/v2)

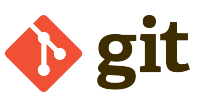

Figure 3: "Git Logo" by [Jason Long](https://twitter.com/jasonlong) under [CC BY 3.0;](https://creativecommons.org/licenses/by/3.0/) from [git-scm.com](https://git-scm.com/images/logos/downloads/Git-Logo-2Color.png)

- Git as example of decentralized VCS
	- \* Every author has own copy of all documents and their history
	- \* Supports offline work without server connectivity
		- · Of course, collaboration requires network connectivity

## 2.2 Key Terms: Fork, Commit, Push, Pull

- Fork/clone repository
	- Create your own copy of a repository

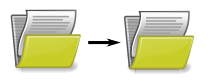

Figure 4: "Image" under [CC0;](https://creativecommons.org/publicdomain/zero/1.0/) derived from [Pixabay](https://pixabay.com/en/folder-files-paper-office-document-303891/)

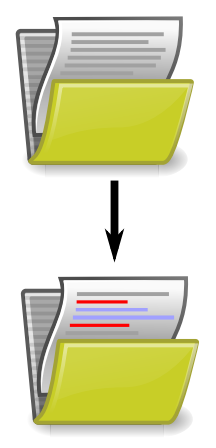

Figure 5: "Image" under [CC0;](https://creativecommons.org/publicdomain/zero/1.0/) derived from [Pixabay](https://pixabay.com/en/folder-files-paper-office-document-303891/)

- Commit (aka check-in)
	- Make (some or all) changes permanent; announce them to version control system
	- Push: Publish (some or all) commits to remote location
	- Fetch (pull): Retrieve commits from remote location (also merge them)

## <span id="page-3-0"></span>2.3 Key Terms: Branch, Merge

- Branches
	- Alternative versions of documents, on which to commit
		- \* Without being disturbed by changes of others
		- \* Without disturbing others
			- · You can share your branches if you like, though
- Merge
	- Combine changes of one branch into another branch
		- \* May or may not need to resolve conflicts

## 2.4 Git explained by Linus Torvalds

- [Video at archive.org](https://archive.org/details/LinusTorvaldsOnGittechTalk) (Tech Talk, 2007, by Google Talks under [CC BY-](http://creativecommons.org/licenses/by-nc-sa/3.0/)[NC-SA 3.0\)](http://creativecommons.org/licenses/by-nc-sa/3.0/)
	- $-$  Total length of 84 minutes, suggested viewing: 7:40 to 29:00

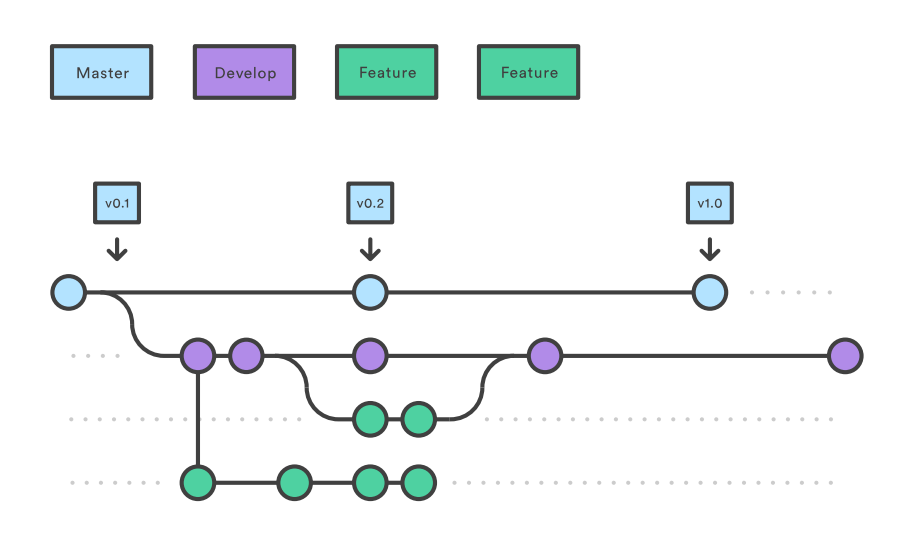

Figure 6: "Git Branches" by [Atlassian](https://www.atlassian.com/git/tutorials/comparing-workflows/gitflow-workflow) under [CC BY 2.5 Australia;](http://creativecommons.org/licenses/by/2.5/au/) dimension attributes added, from [Atlassian](https://www.atlassian.com/git/tutorials/comparing-workflows/gitflow-workflow)

#### <span id="page-4-1"></span>2.4.1 Review Questions

Prepare answers to the following questions

- What is the role of a VCS (or SCM, in Torvald's terminology)?
- $\bullet$  What differences exist between decentralized and centralized VCSs?
	- By the way, Torvald distinguishes centralized from distributed SCMs. I prefer "decentralized" over "distributed". You?

## <span id="page-4-0"></span>3 Git Basics

### 3.1 Getting Started

- $\bullet~$ [Install Git](https://git-scm.com/book/en/v2/Getting-Started-Installing-Git)
- You may use Git without a server
	- Run git init in any directory
		- \* Keep track of your own files
	- By default, you work on the master branch
		- \* master is not more special than any other branch you may create

### 3.2 Git with Remote Repositories

- Download files from public repository: clone
	- git clone https://gitlab.com/oer/oer-on-oer-infrastructure.git
		- \* Later on, git pull merges changes to bring your copy up to date
- Contribute to remote repository
	- $-$  Create account first
		- \* Typically, ssh key pairs [\(next slide\)](#page-5-0) are used for strong authentication; register under your account's settings
	- Fork project
		- \* either in GUI
		- \* or clone your copy, [add upstream](https://www.atlassian.com/git/articles/git-forks-and-upstreams)

#### <span id="page-5-0"></span>3.2.1 Secure Shell

- [Secure Shell](https://en.wikipedia.org/wiki/Secure_Shell) (ssh): network protocol for remote login with end-to-end encryption based on [asymmetric cryptography](../OS/Operating-Systems-11-Security.org)
	- Popular [free](https://en.wikipedia.org/wiki/Free_and_open-source_software) implementation: [OpenSSH](https://www.openssh.com/)
		- \* Tool to create key pair: ssh-keygen
- [Instructions on GitLab](https://docs.gitlab.com/ce/ssh/README.html)
	- $-$  (In case you are affected, note that [Git Bash on Windows](https://gitforwindows.org/) is mentioned)

### <span id="page-5-1"></span>3.3 First Steps with Git

- Prerequisites
	- You [installed Git](https://git-scm.com/book/en/v2/Getting-Started-Installing-Git)
	- You performed the [First time Git setup](https://git-scm.com/book/en/v2/Getting-Started-First-Time-Git-Setup)
- $\bullet$  Part 0
	- Create repository or clone one
		- \* git clone https://gitlab.com/oer/oer-on-oer-infrastructure.git
		- \* Creates directory oer-on-oer-infrastructure
			- · Change into that directory
			- · Note presence of sub-directory .git (with Git meta-data)

#### 3.3.1 Part 1: Inspecting Status

- Execute git status
	- Output includes current branch (master) and potential changes
- Open some file in text editor and improve it
	- E.g., add something to Git-introduction.org
- $\bullet$  Create a new file, say, test.txt
- Execute git status again
	- Output indicates
- \* Git-introduction.org as not staged and modified
- \* test.txt as untracked
- \* Also, follow-up commands are suggested
	- · git add to stage for commit
	- · git checkout to discard changes

### 3.3.2 Part 2: Staging Changes

- Changes need to be staged before commit
	- $-$  git add is used for that purpose
	- Execute git add Git-introduction.org
	- Execute git status
		- \* Output indicates Git-introduction.org as to be committed and modified
- Modify Git-introduction.org more
- Execute git status
	- $-$  Output indicates Git-introduction.org as
		- \* To be committed and modified
			- · Those are your changes added in Part 1
		- \* As well as not staged and modified
			- · Those are your changes of Part 2

#### 3.3.3 Part 3: Viewing Differences

- Execute git diff
	- Output shows changes that are not yet staged
		- \* Your changes of Part 2
- Execute git diff --cached
	- Output shows changes from last committed version
		- \* All your changes
- Execute git add Git-introduction.org
- Execute both diff variants again
	- Lots of other variants exits
		- \* Execute git help diff
		- \* Similarly, help for other git commands is available

#### 3.3.4 Part 4: Committing Changes

- Commit (to be committed) changes
	- Execute git commit -m "<what was improved>"
		- \* Where <what was improved> should be meaningful text
		- \* [50 characters or less](https://chris.beams.io/posts/git-commit/)
- Execute git status
	- Output no longer mentions Git-introduction.org
		- \* Up to date from Git's perspective
	- Output indicates that your branch advanced; git push suggested for follow-up
- Execute git log
	- Output indicates commit history
	- Note your commit at top

#### 3.3.5 Part 5: Undoing Changes

- Undo premature commit that only exists locally
	- $-$  Execute git reset HEAD<sup> $\sim$ </sup>
		- \* (Don't do this for commits that exist in remote places)
	- $-$  Execute git status and git log
		- \* Note that state before commit is restored
		- \* May applied more changes, commit later
- Undo git add with git reset
	- Execute git add Git-introduction.org
	- Execute git reset Git-introduction.org
- Restore committed version
	- Execute git checkout -- <file>
	- Warning: Local changes are lost

#### 3.3.6 Part 6: Stashing Changes

- Save intermediate changes without commit
	- $-$  Execute git stash
	- $-$  Execute git status and find yourself on previous commit
- Apply saved changes
	- $-$  Possibly on different branch or after git pull
	- Execute git stash apply
		- \* May lead to conflicts, to be resolved manually

#### 3.3.7 Part 7: Branching

- Work on different branch
	- $-$  E.g., introduce new feature, fix bug
	- Execute git checkout -b testbranch
		- \* Option -b: Create new branch and switch to it
	- $-$  Execute git status and find yourself on new branch
		- \* With uncommitted modifications from master
		- \* Change more, commit on branch
		- \* Later on, [merge or rebase](#page-8-1) with master
	- Execute git checkout master and git checkout testbranch to switch branches

#### <span id="page-8-0"></span>3.3.8 Review Questions

- As part of [First Steps with Git,](#page-5-1) git status inspects repository, in particular file states
	- $-$  Recall that files may be untracked, if they are located inside a Git repository but not managed by Git
	- $-$  Other files may be called tracked
- Prepare answers to the following questions
	- $-$  Among the tracked files, which states can you identify from the demo? Which commands are presented to perform what state transitions?
	- Optional: Draw a diagram to visualize your findings

### <span id="page-8-1"></span>3.4 Merge vs Rebase

- Merge and rebase unify two [branches](#page-3-0)
- Illustrated subsequently
	- $-$  Same unified result

#### 3.4.1 Merge vs Rebase (1)

 Suppose you created branch for new feature and committed on that branch; in the meantime, somebody else committed to master

#### 3.4.2 Merge vs Rebase (2)

- Merge creates new commit to combine both branches
	- $-$  Including all commits
	- $-$  Keeping parallel history

A forked commit history

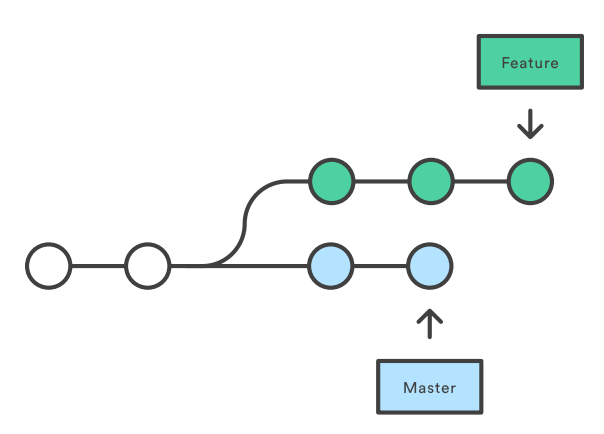

Figure 7: "A forked commit history" by [Atlassian](https://www.atlassian.com/git/tutorials/merging-vs-rebasing) under [CC BY 2.5 Australia;](http://creativecommons.org/licenses/by/2.5/au/) from [Atlassian](https://www.atlassian.com/git/tutorials/merging-vs-rebasing)

Merging master into the feature branch

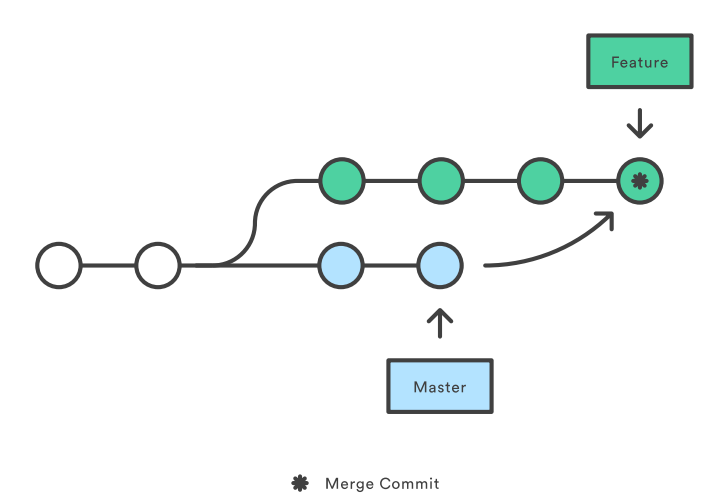

Figure 8: "Merging" by [Atlassian](https://www.atlassian.com/git/tutorials/merging-vs-rebasing) under [CC BY 2.5 Australia;](http://creativecommons.org/licenses/by/2.5/au/) from Atlassian

#### 3.4.3 Merge vs Rebase (3)

- Rebase rewrites feature branch on master
	- Applies commits of feature on master
	- Cleaner end result, but branch's history lost/changed

Rebasing the feature branch onto master Feature  $\downarrow$ O) 个 Master

**\*** Brand New Commit

Figure 9: "Rebasing" by [Atlassian](https://www.atlassian.com/git/tutorials/merging-vs-rebasing) under [CC BY 2.5 Australia;](http://creativecommons.org/licenses/by/2.5/au/) from Atlassian

## <span id="page-10-0"></span>3.5 Git Workflows

- $\bullet$  Team needs to agree on git workflow
	- [Several alternatives](https://www.atlassian.com/git/tutorials/comparing-workflows) exist
- $\bullet$  Feature Branch Workflow may be your starting point
	- Clone remote repository
	- Create separate branch for each independent contribution
		- \* E.g., bug fix, new feature, improved documentation
		- \* Enables independent work
	- $\sim$  Once done, push that branch, create pull/merge request, receive feedback
		- \* Pull/Merge request: special action asking maintainer to include your changes
		- \* Maintainer may merge branch into master

#### 3.5.1 Sample Commands

```
git clone <project-URI>
# Then, later on retrieve latest changes:
git fetch origin
# See what to do, maybe pull when suggested in status output:
git status
git pull
# Create new branch for your work and switch to it:
git checkout -b nameForBranch
# Modify/add files, commit (potentially often):
git add newFile
git commit -m "Describe change"
# Push branch:
git push -u origin nameForBranch
# Ultimately, merge or rebase branch nameForBranch into branch master
git checkout master
git merge nameForBranch
# If conflict, resolve as instructed by git, commit. Finally push:
git push
```
## <span id="page-11-0"></span>4 GitLab

## 4.1 GitLab Overview

- Web platform for Git repositories
	- <https://about.gitlab.com/>
	- Free software, which you could run on your own server
- Manage Git repositories
	- Web GUI for forks, commits, pull requests, issues, and much more
	- $-$  Notifications for lots of events
		- \* Not enabled by default
	- So-called Continuous Integration (CI) runners to be executed upon commit
		- \* Based on Docker images
		- \* Build whatever needs building in your project (executables, documentation, presentations, etc.)

### 4.2 GitLab in Action

 $\bullet$  In class

## <span id="page-12-0"></span>5 Aside: Lightweight Markup Languages

## 5.1 Lightweight Markup

- $\bullet$  Markup: "Tags" for annotation in text, e.g., indicate sections and headings, emphasis, quotations, . . .
- [Lightweight markup](https://en.wikipedia.org/wiki/Lightweight_markup_language)
	- ASCII-only punctuation marks for "tags"
	- Human readable, simple syntax, standard text editor sufficient to read/write
	- Tool support
		- \* Comparison and merge, e.g., [three-way merge](https://en.wikipedia.org/wiki/Merge_(version_control)#Three-way_merge)
		- \* Conversion to target language (e.g. (X)HTML, PDF, EPUB, ODF)
			- · Wikis, blogs
			- · [pandoc](http://pandoc.org/) can convert between lots of languages

### <span id="page-12-2"></span>5.2 Markdown

- [Markdown:](https://en.wikipedia.org/wiki/Markdown) A lightweight markup language
- $\bullet$  Every Git repository should include a README file
	- What is the project about?
	- Typically, README.md in Markdown syntax
- Learning Markdown
	- [In-browser tutorial](https://www.markdowntutorial.com) (source code under [MIT License\)](https://github.com/gjtorikian/markdowntutorial.com/blob/master/LICENSE.txt)
	- [Cheatsheet](https://github.com/adam-p/markdown-here/wiki/Markdown-Cheatsheet) (under CC BY 3.0)

### 5.3 Org Mode

- [Org mode:](https://orgmode.org/) Another lightweight markup language
	- My favorite one
- $\bullet$  For details see source file for this presentation as example

## <span id="page-12-1"></span>6 Conclusions

### 6.1 Summary

- VCSs enable collaboration on files
	- Source code, documentation, theses, presentations
- $\bullet$  Decentralized VCSs such as Git enable distributed, in particular offline, work
- $-$  Keeping track of files' states
	- \* With support for subsequent merge of divergent versions
- Workflows may prescribe use of branches for pull requests
- Documents with lightweight markup are particularly well-suited for Git management

### 6.2 Concluding Questions

- Merge your answers to the following question into our Etherpad or ask them online (Riot or Learnweb)
- What did you find difficult or confusing about the **contents** of the presentation? Please be as specific as possible. For example, you could describe your current understanding (which might allow us to identify misunderstandings), ask questions that allow us to help you, or suggest improvements (ideally by creating an issue or pull request in [GitLab\)](https://gitlab.com/oer/oer-on-oer-infrastructure).

## License Information

Except where otherwise noted, this work, Git Introduction", is  $\copyright$  2018, 2019 by Jens Lechtenbörger, published under the Creative Commons license [CC BY-SA](https://creativecommons.org/licenses/by-sa/4.0/) [4.0.](https://creativecommons.org/licenses/by-sa/4.0/)

[No warranties are given. The license may not give you all of the](https://creativecommons.org/licenses/by-sa/4.0/#deed-understanding) [permissions necessary for your intended use.](https://creativecommons.org/licenses/by-sa/4.0/#deed-understanding)

In particular, trademark rights are *not* licensed under this license. Thus, rights concerning third party logos (e.g., on the title slide) and other (trade-) marks (e.g., "Creative Commons" itself) remain with their respective holders.